### **BrowserGuard & Whitelisting - FAQ**

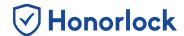

#### What is BrowserGuard?

BrowserGuard is an Honorlock feature that provides enhanced exam security, that can be turned on with a simple click of a toggle in your Honorlock exam settings. When enabled, BrowserGuard will prevent your students from accessing websites outside their exam, the use of other applications, or resizing of the test page window to less than 90% of the screen.

## What if I want to allow my students to use an ebook or other internet resource?

In order to allow students to access an ebook or other internet resource, Honorlock built a Whitelist toggle that faculty are able to enable.

#### How do I whitelist websites?

To whitelist a website, first click the toggle and follow the onscreen instructions to add the allowed website. Please keep in mind, the more granular the website URL, the better control over what content is able to be accessed. For example, if you want to limit a student to one particular internet resource, and not the entire website's library, include the complete URL link.

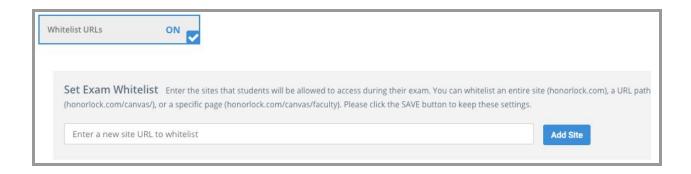

## **BrowserGuard & Whitelisting - FAQ**

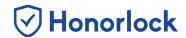

# What if I want to allow my students to use an application, like Microsoft Excel?

In scenarios where you would want students to access applications outside their exam, it is recommended that BrowserGuard is turned off. Honorlock will continue to record the student's desktop screen and our AI will generate flags when the student's exam window loses focus, like when navigating to a specific application.